## **Anvendelse af analogt oscilloskop sammen med 201710**

## 2015.11.23 / HS AA201710-X

Dette er et eksempel på anvendelse af et langsomt, analogt oscilloskop (400040) til bestemmelse af lysets hastighed *sammen med apparatet "Lysets hastighed", varenummer 201710* .

Selv om knapperne kan sidde anderledes på andre modeller, vil de allerfleste funktioner kunne findes på andre oscilloskoper.

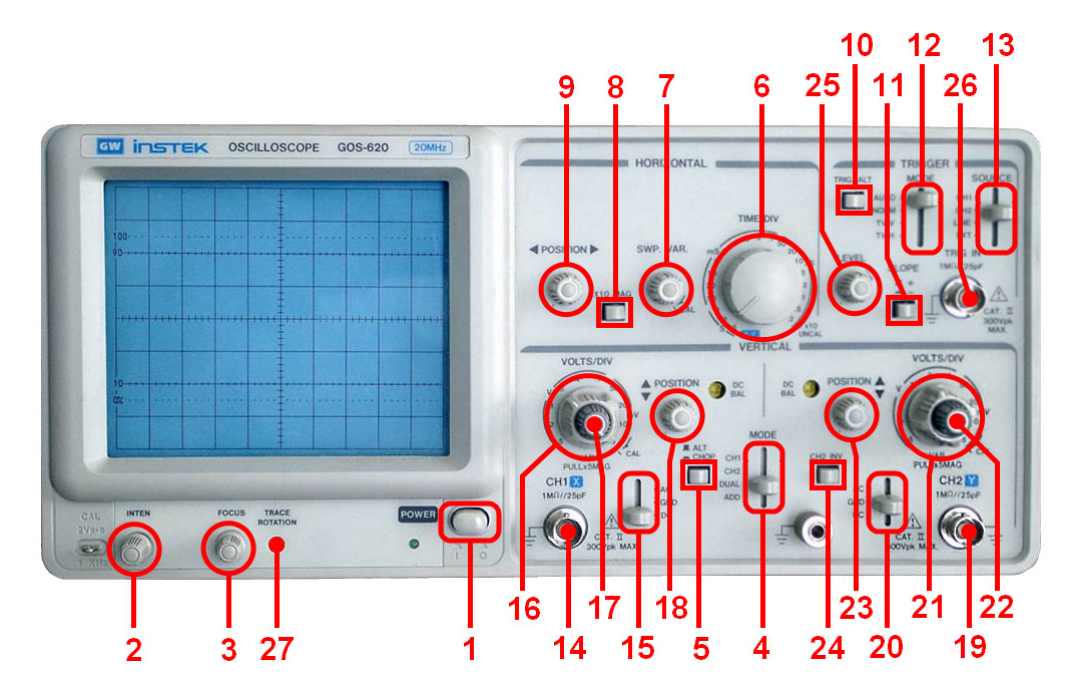

Tænd for 201710 ved at tilslutte strømforsyningen. Placér reflektoren tæt på linsen.

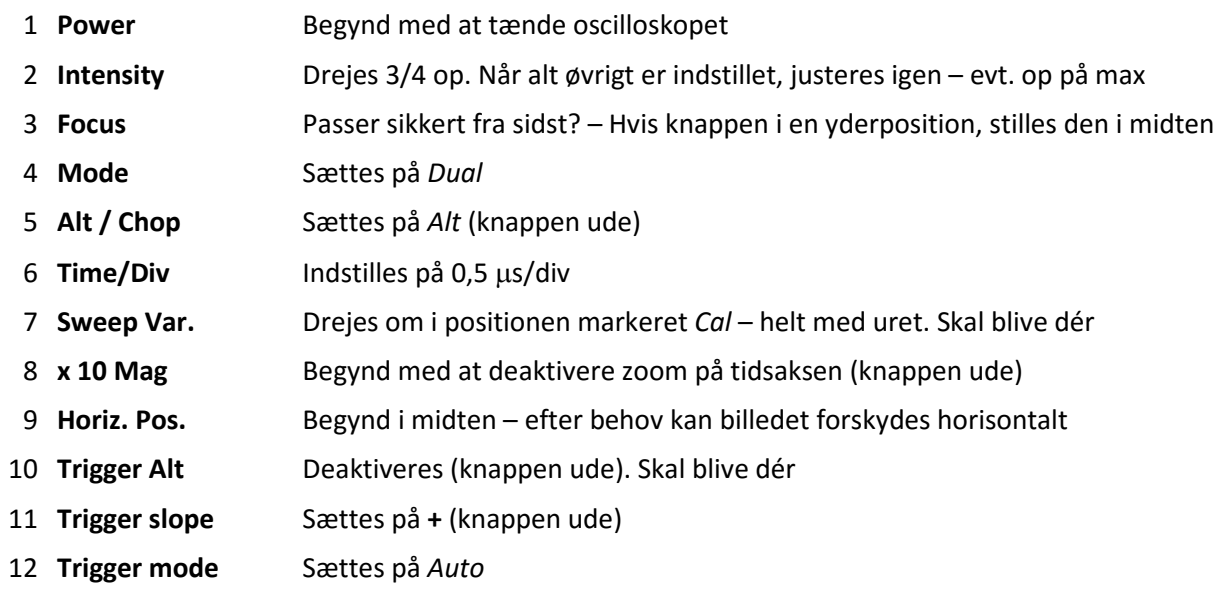

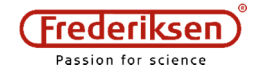

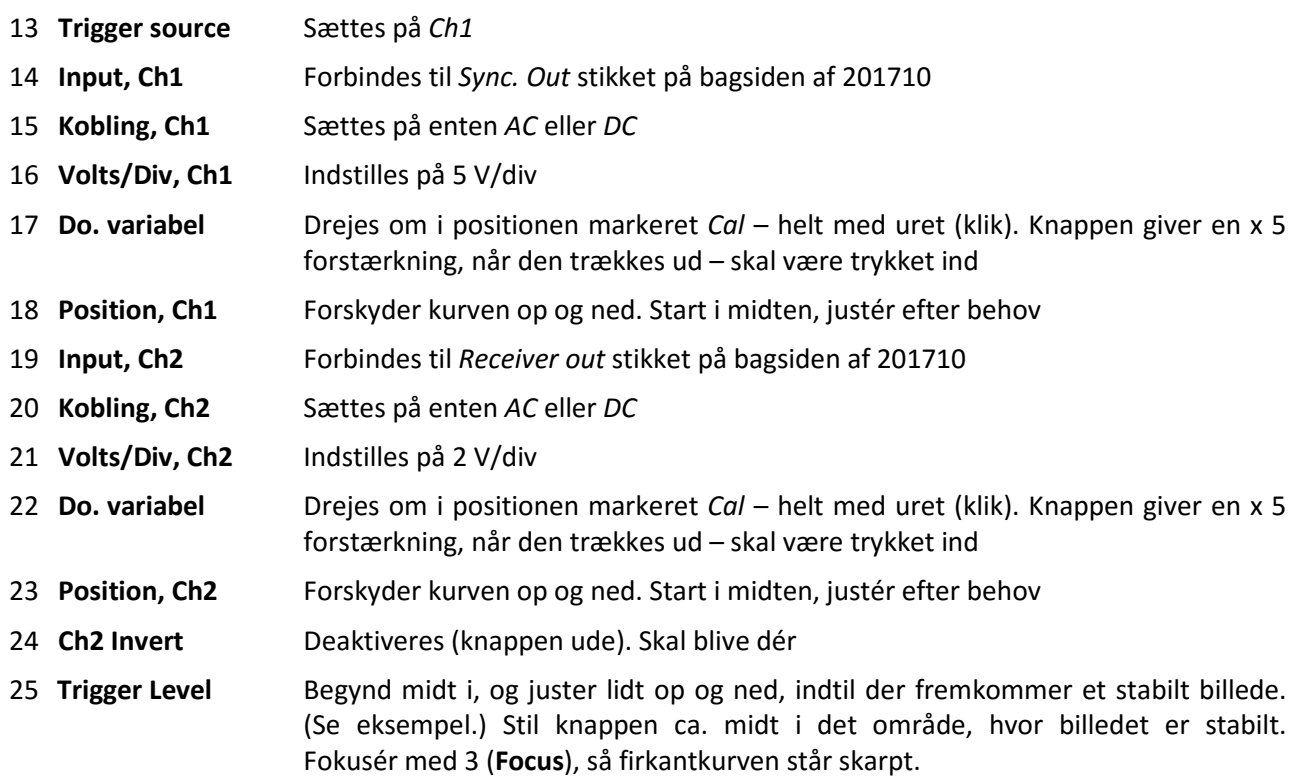

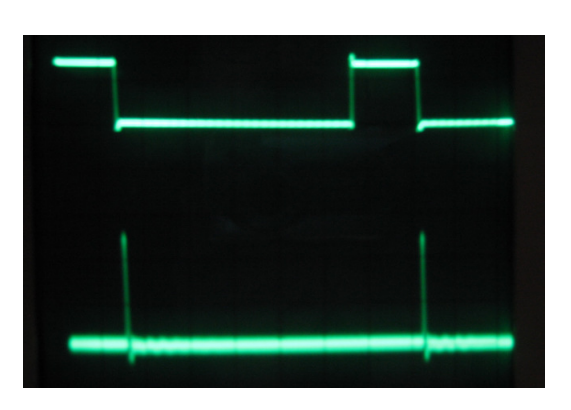

- 26 **Trigger In** Anvendes ikke (vi trigger på Ch1)
- 27 **Trace Rotation** Hvis kurvernes nulniveau på skærmen ikke står vandret, kan det rettes ved at justere denne indstilling. Brug en skruetrækker

Nu er oscilloskopet stort set klar. Tidsaksen indstilles til 0,2 eller 0,1 µs/div med **6** (**Time/Div**). For at zoome ind på det reflekterede signal, trykkes på **8** (**x 10 Mag**) og den relevante bid af tidsaksen forskydes ind på skærmen med **9** (**Horiz. Pos.**).

Kurven for det reflekterede signal bliver kraftigere på skærmen, ved at sætte **4** (**Mode**) på *Ch2*.

For lettere at kunne aflæse den præcise tid for impulserne kan det hjælpe at flytte dem vertikalt (**18** og **23**), ændre signalets forstærkning (**16** og **21**) samt evt. finjustere på størrelsen (**17** og **22**). Undlad at berøre knapperne for tidsaksen eller triggeren mellem målingerne.

Tidsaksen er typisk ukalibreret – eller ligefrem ulineær – i x10-mode. Benyt en firkantkurve fra en funktionsgenerator med en frekvens på 10 MHz eller højere som references. Dette skal stadigvæk ske uden at ændre på tidsaksen eller triggeren.

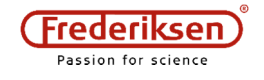